### DESKTOP ANTENNA TEST SYSTEM **Making Great Circle Cuts For Diamond Spherical Antenna Plotting. Gain And Beam Width Measurements With The DAMs**

**INTRODUCTION** This application note shows how to make 3-d spherical measurements and determine the gain and associated Az or EL beam width of your antenna. Actual measurements are made with two identical patch antennas. The method also applies to substitution using a known standard.

If you take enough measurements around an antenna at a fixed radius you can establish the radiation pattern in spherical coordinates. If you know the equivalent receive aperture you can essentially establish the antenna efficiency. The DAMs provides an easy to use Scan function. The scan function can provide the former spherical plot. The efficiency is a much more complicated matter beyond the scope of this system.

The figure below shows the scan concept. A receive horn is used to measure the Tx power at a radius R from the phase center of the AUT(antenna under test).

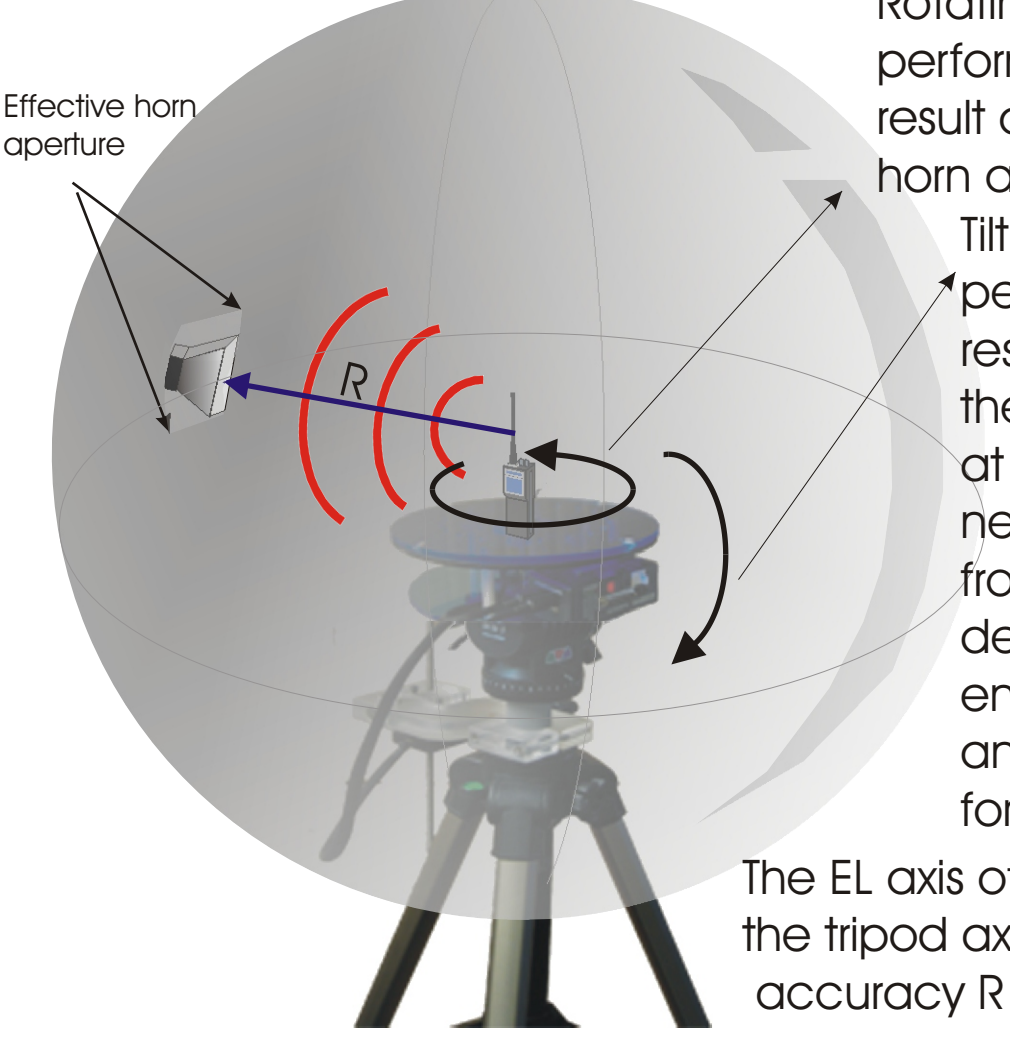

Rotating the platform performs the same result as moving the horn at radius R.

> Tilting the platform performs the same result as changing the horn elevation at radius R. It is only necessary to move from  $-90$  to  $+90$ degrees to scan the entire antenna provided an  $Az= 0$  to  $360$  is done for each EL movement.

The EL axis of rotation is offset by the tripod axis. For EL measurement accuracy  $R>>\lambda$ .

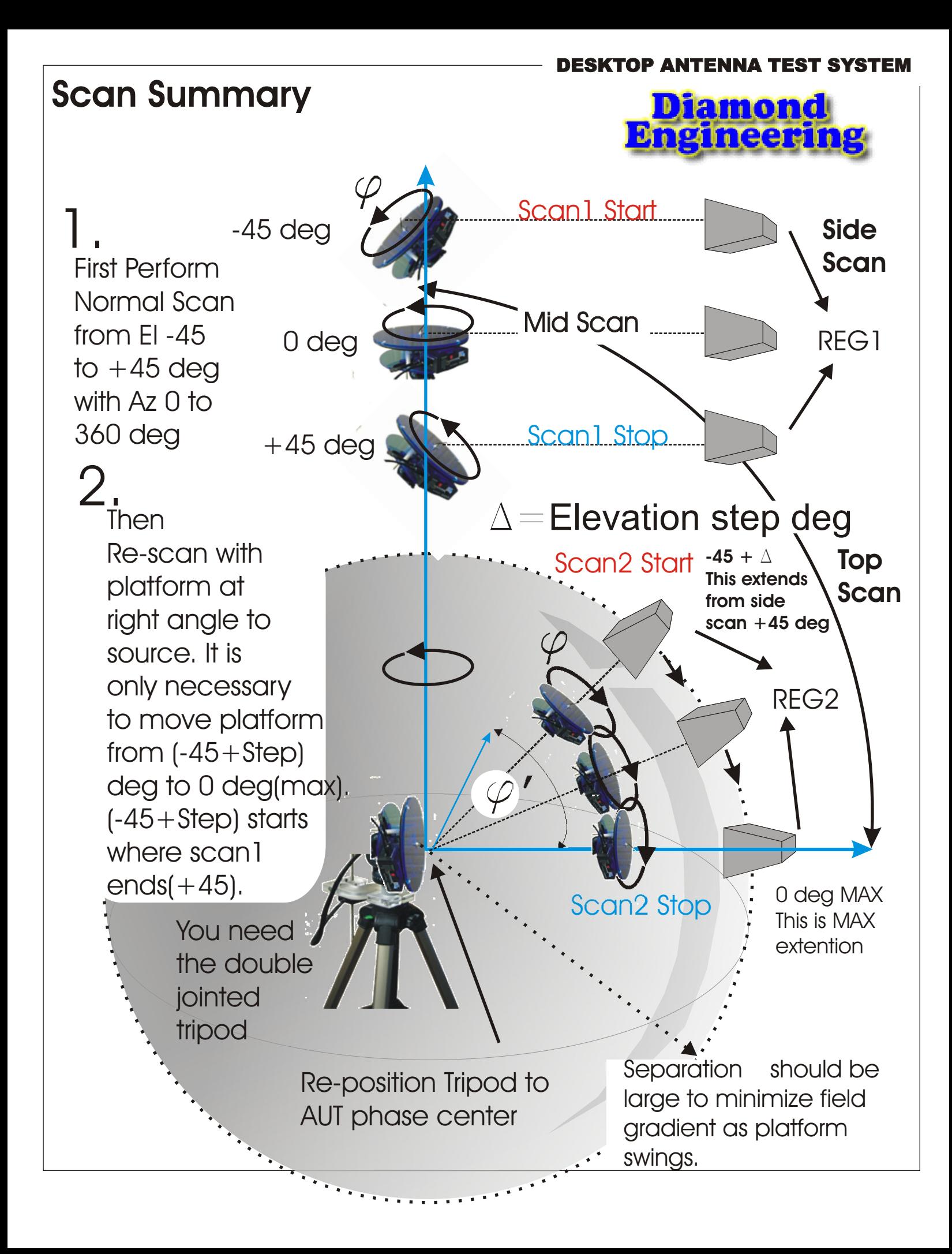

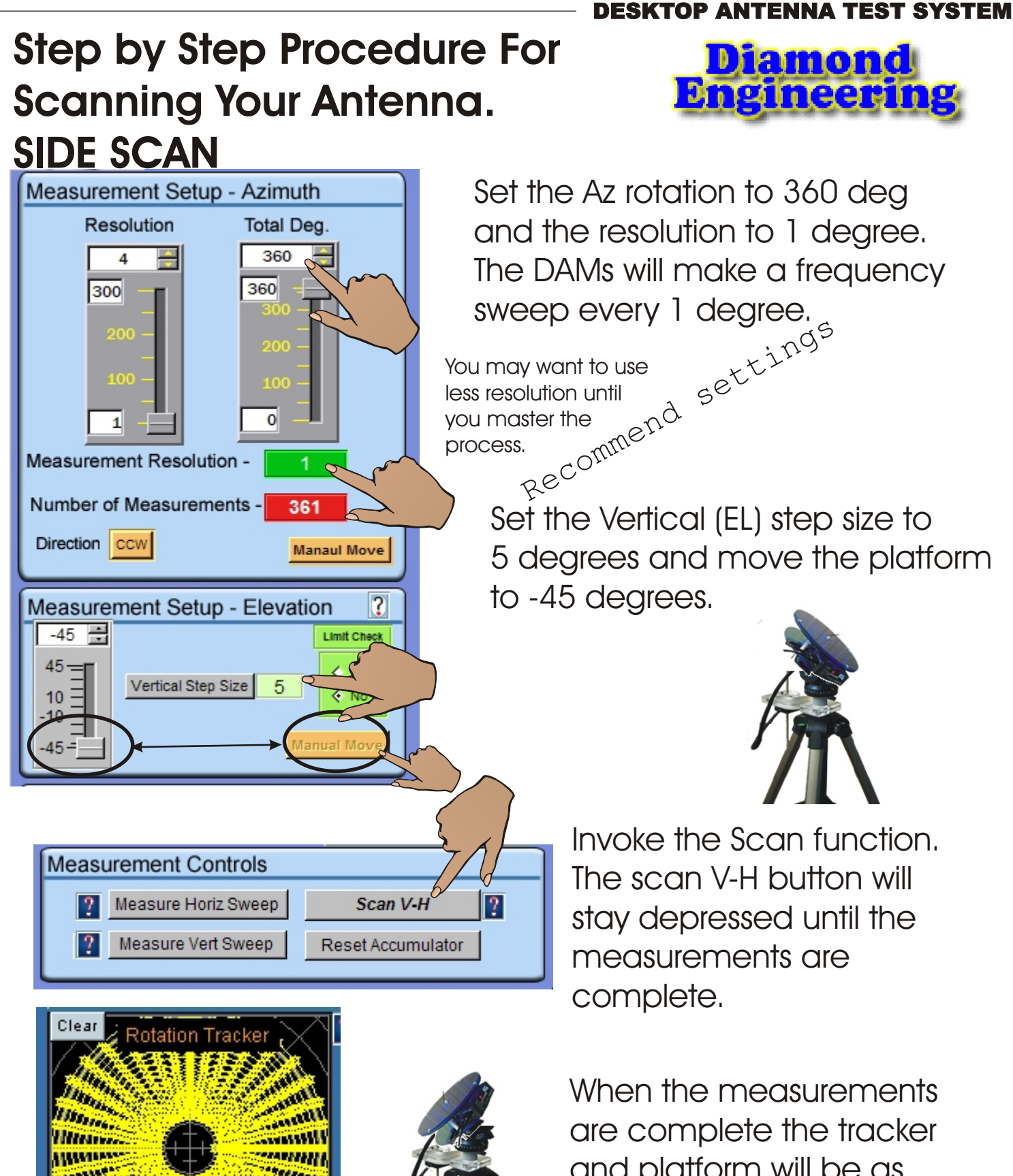

and platform will be as shown left.

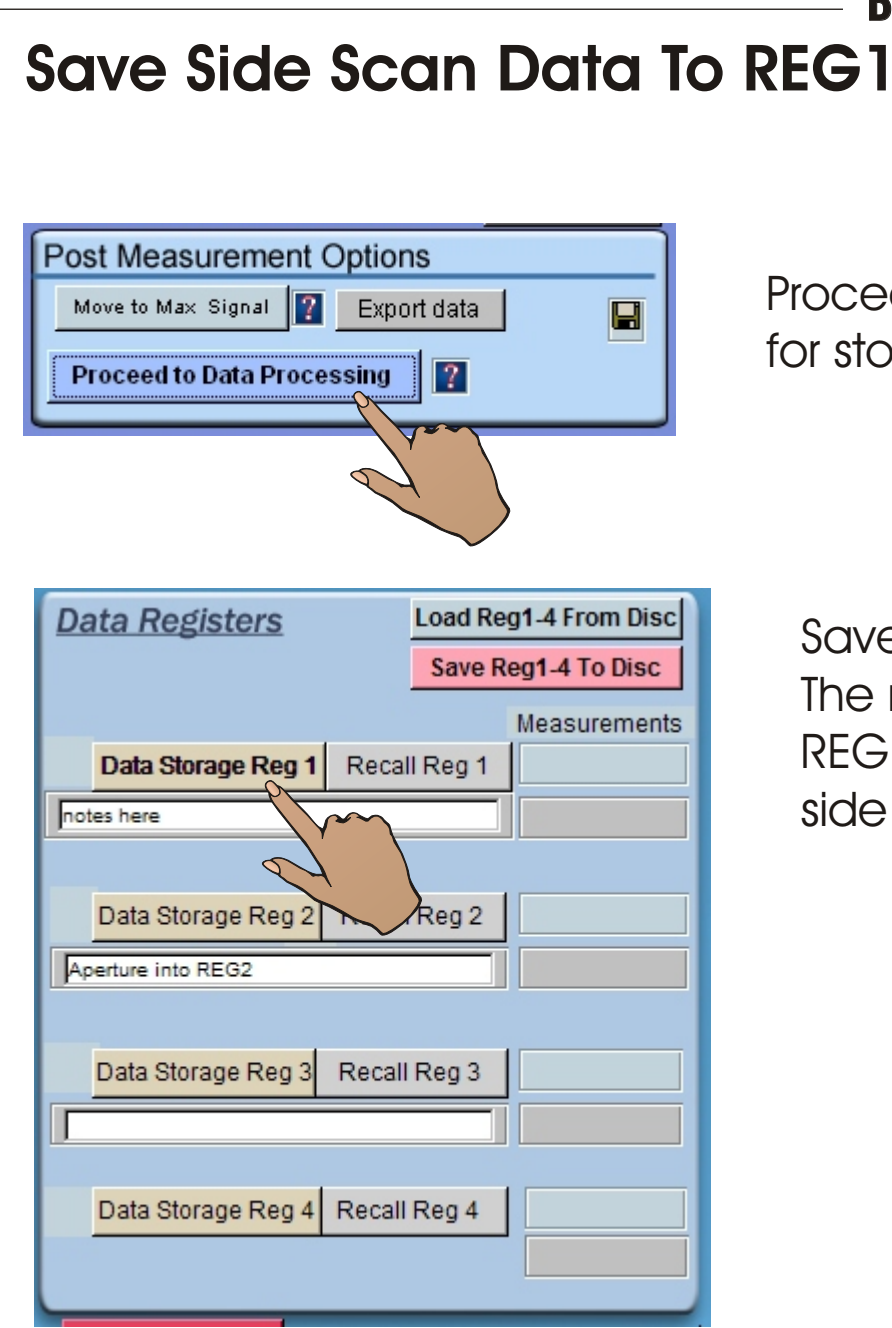

Proceed to Data Processing for storing the scan data

DESKTOP ANTENNA TEST SYSTEM

Diamond **Engineering** 

Save the scan data to REG1. The merge function will use REG1 and REG2 to combine side and top scan

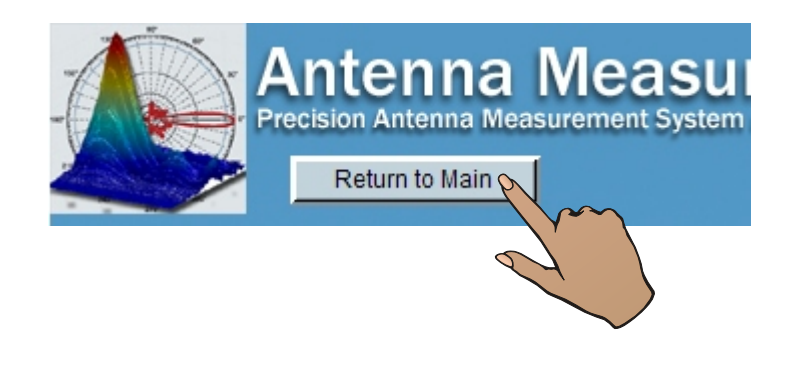

Return to the measurement menu to make the top scan

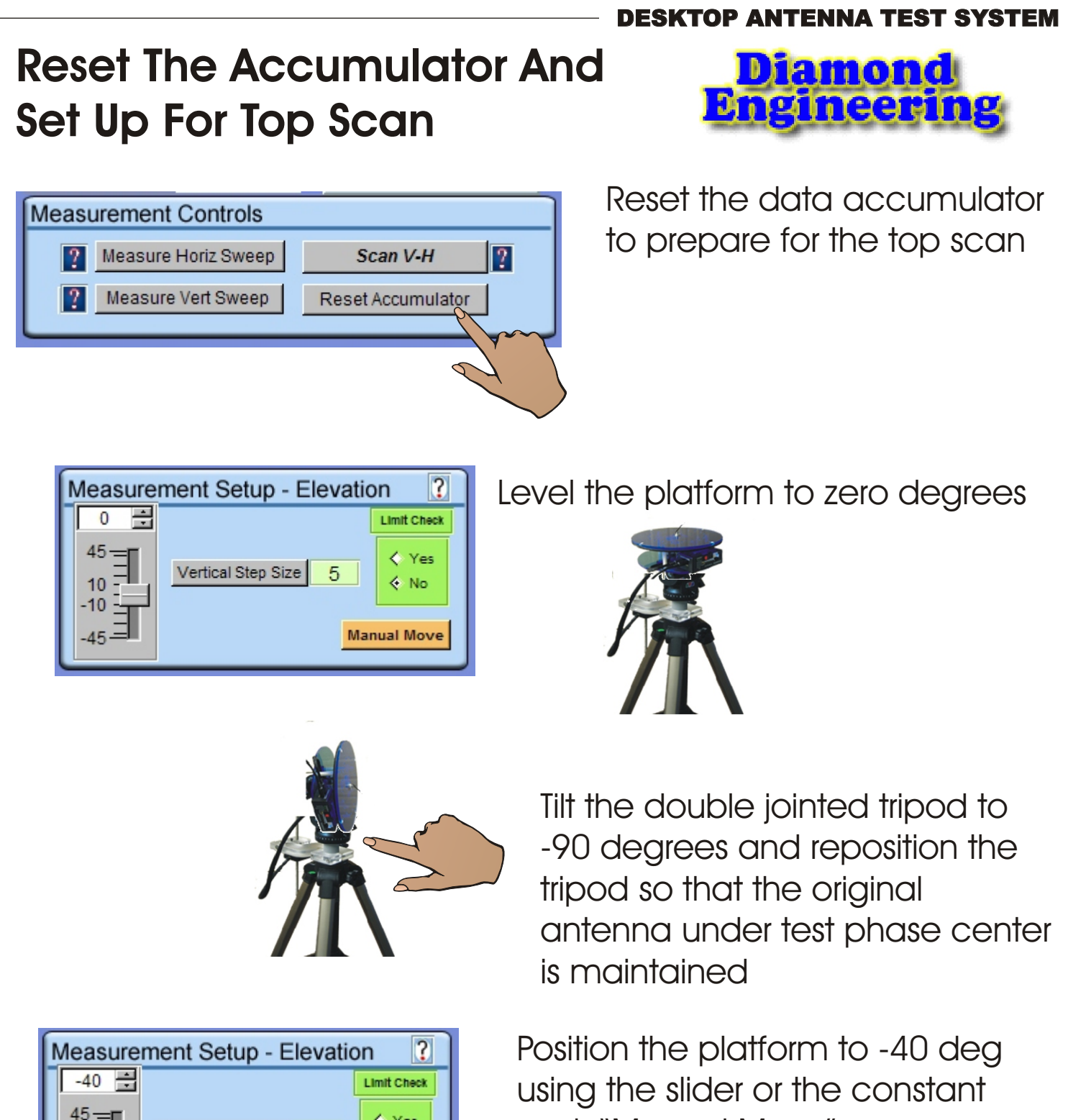

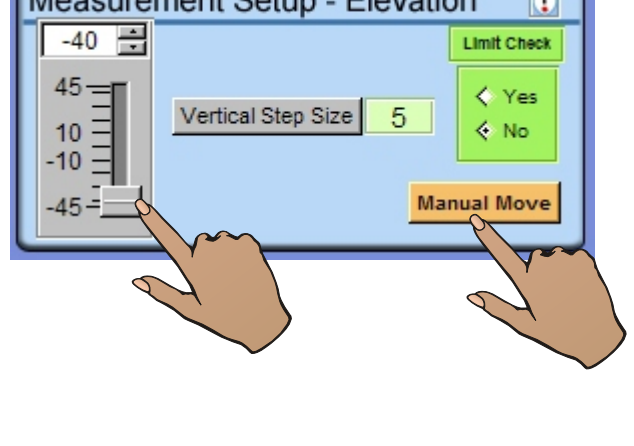

and "Manual Move"

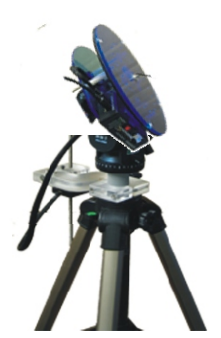

Note the position is 5 deg less than the start for the side scan. This is necessary to prevent overlap.

### **Initiate Top Scan**

 $+45$  $\pm$ 

 $45 -$ 

 $10 -$ 

 $-10$ 

45

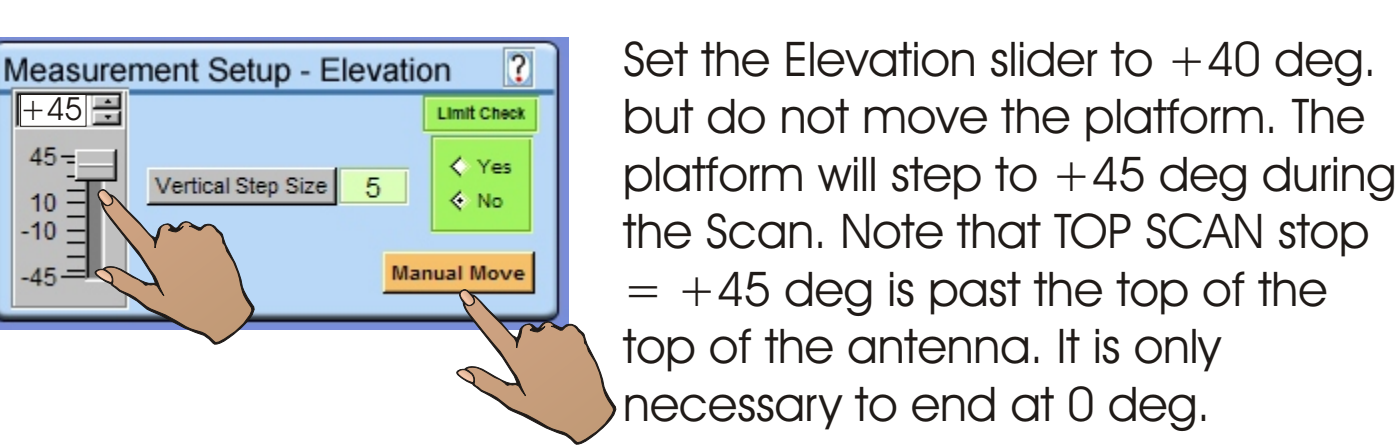

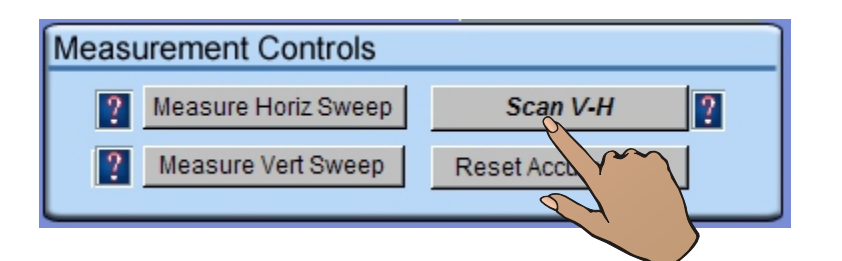

Begin the side scan

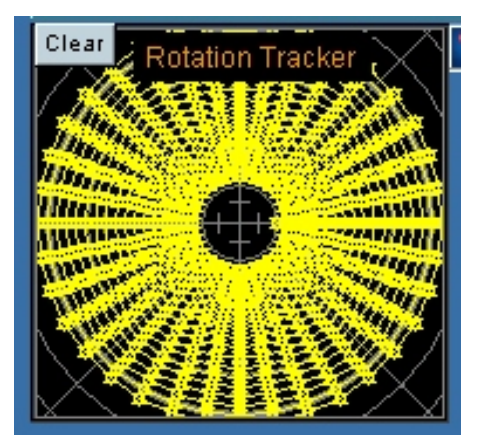

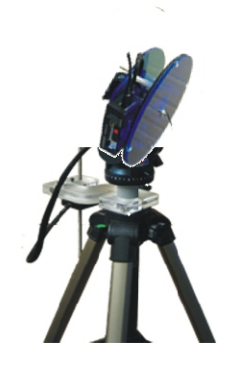

When the measurements are complete the tracker and platform will be as shown left.

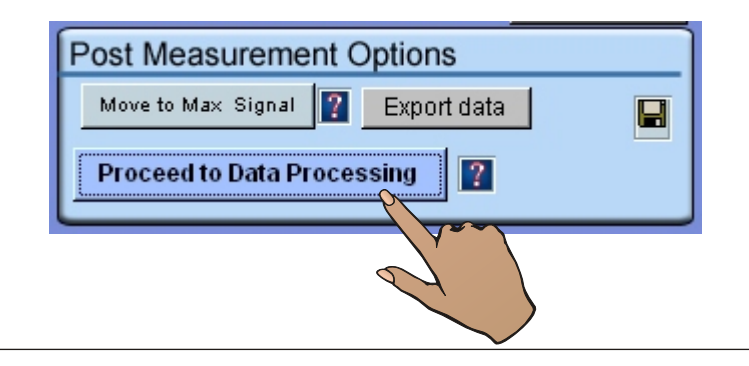

Proceed to Data Processing for storing the scan data

#### DESKTOP ANTENNA TEST SYSTEM

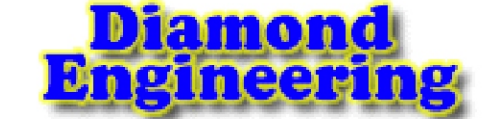

## **Save Top Scan to REG2**

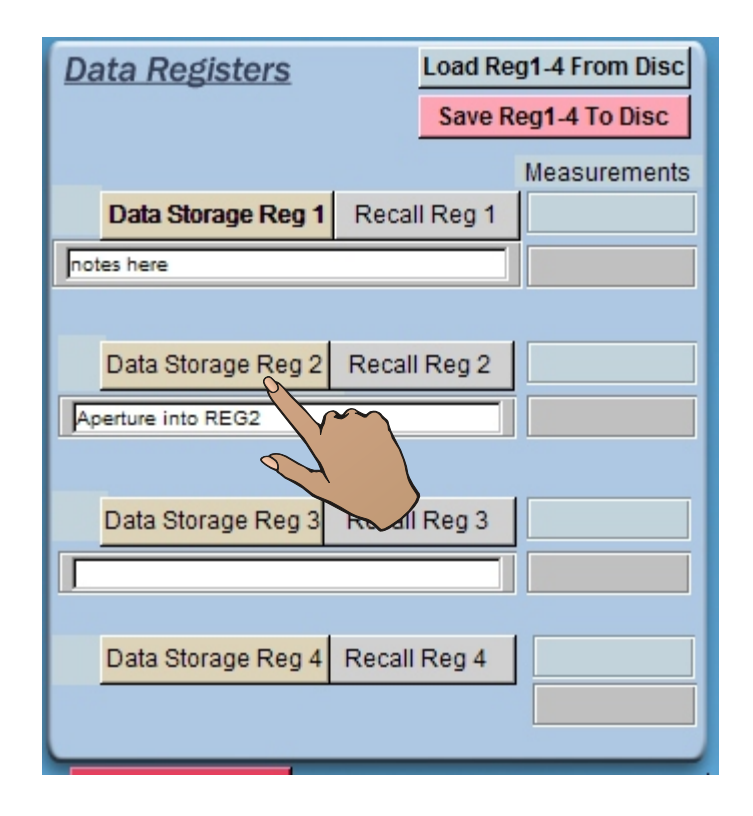

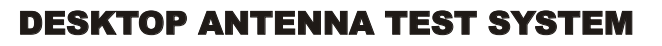

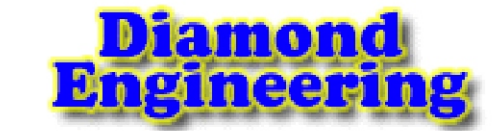

Save the scan data to REG2. Note that it is necessary to have the side scan in REG1 and the Top scan in REG2.

You may want to save the REGs to the disc for future use or data loss prevention.

Now the Merge Scans may be invoked. Merge Scan will combine the side scan and top scan into a single measurement array. When completed the data must be saved to a REG before it can be used. Recall the REG to load REG0.

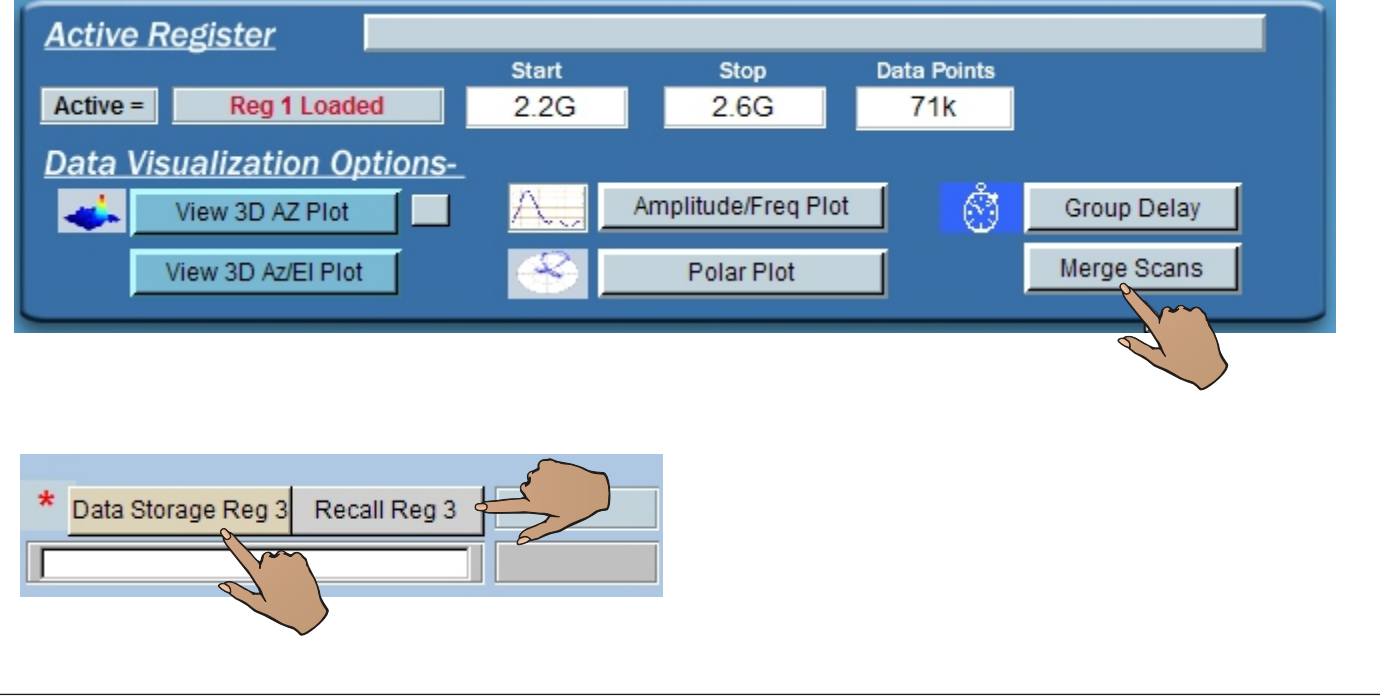

### DESKTOP ANTENNA TEST SYSTEM **Merge Scans And Save to REG3**Diamond **Dngineering**

Now that he side scan resides in REG and the top scan resides in REG2 merge the scans. This can take several seconds depending on the array size. The scan button will remain pressed until the process is complete.

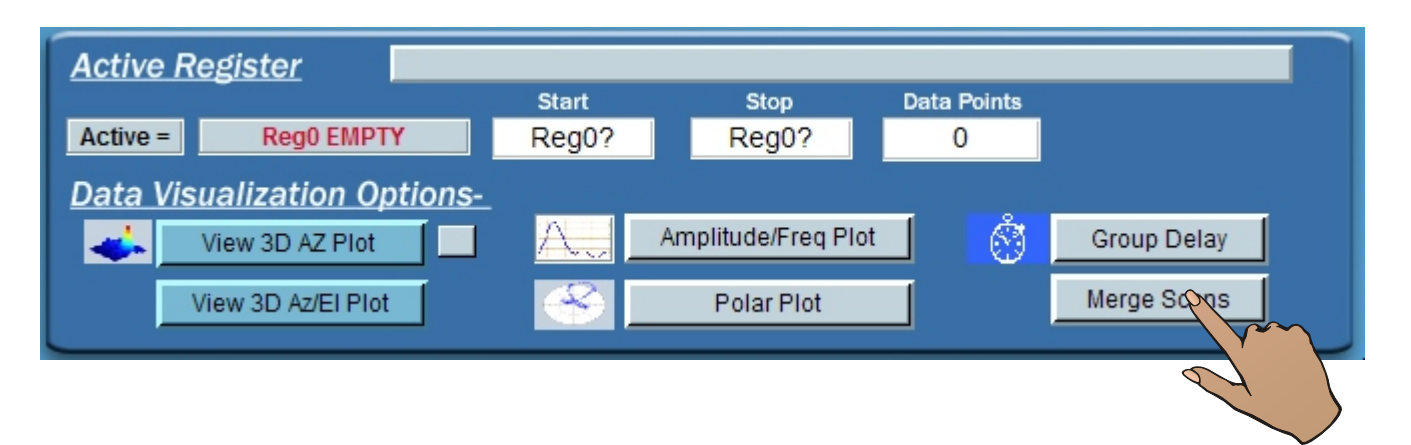

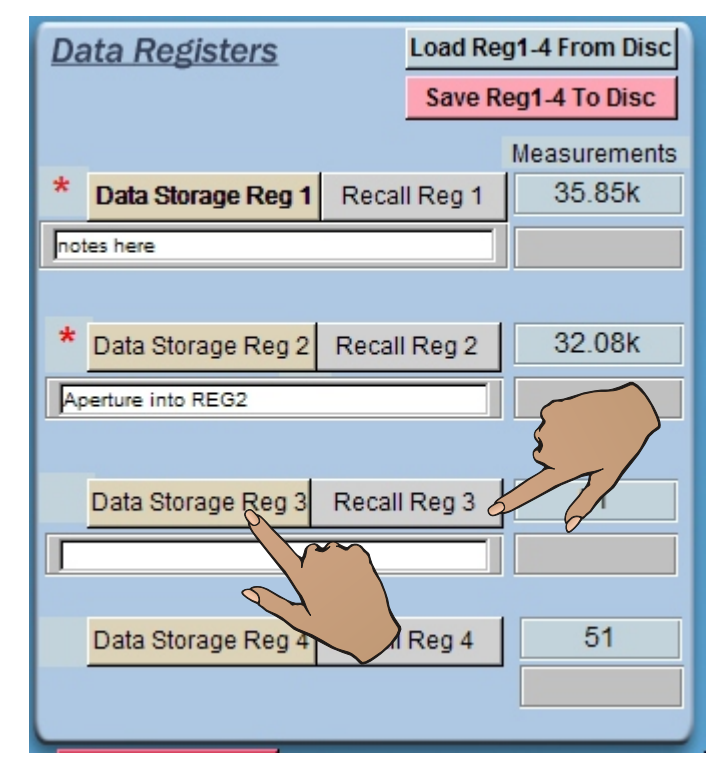

IMPORTANT

Be sure to save the merge into a REG. To load the active REG(0) Recall your reg. The data will appear in the calculator display windows.

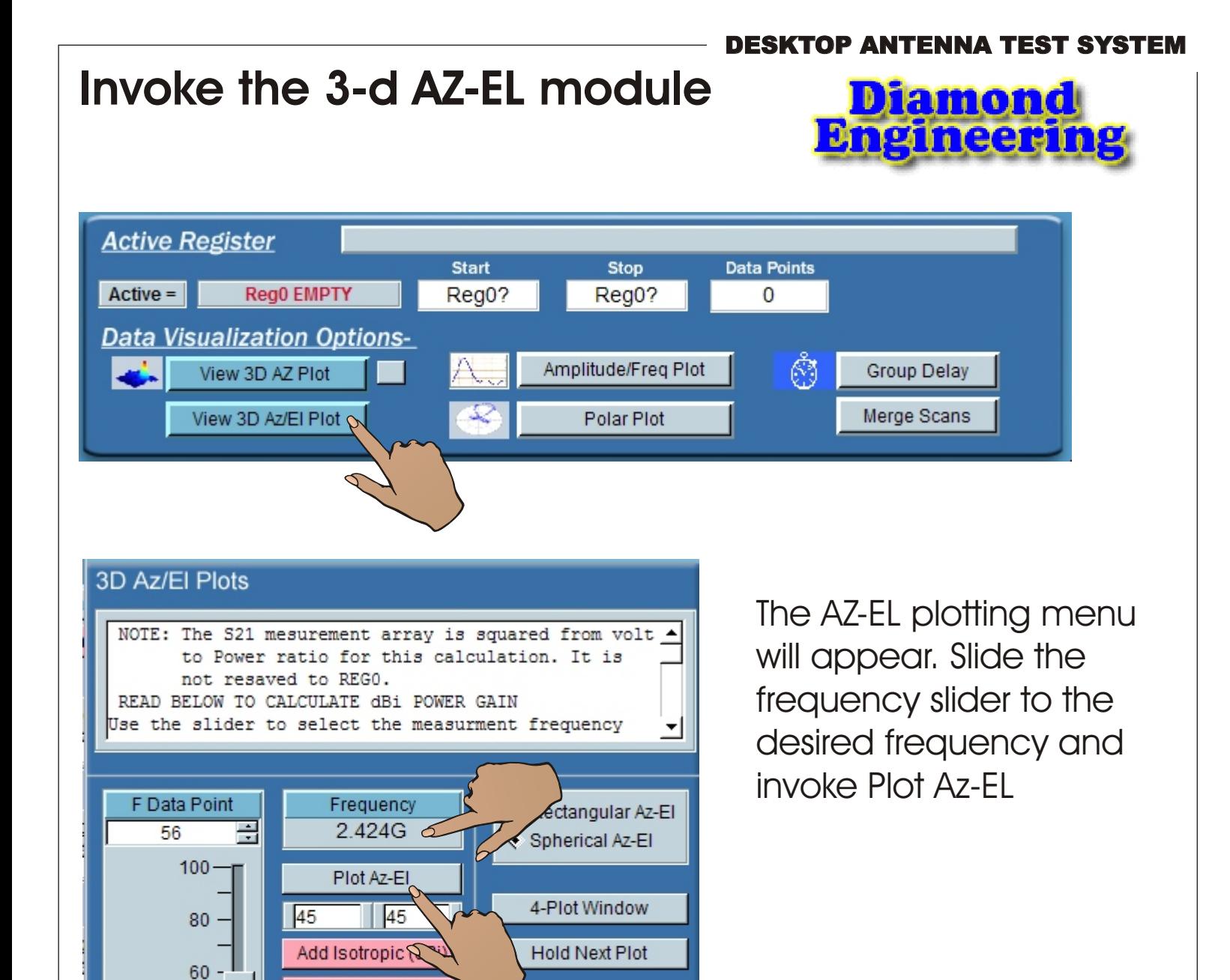

Continuous Play

Stop Play

Exit

 $(+dBi) =$ 

5

 $40 -$ 

 $20 -$ 

 $0 -$ 

12

ere Grid deg

Long x Lat

36

# **Plot The Spherical Profile**

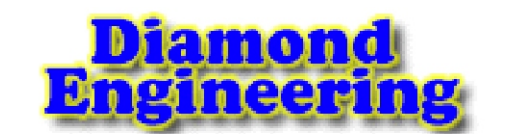

INTENNA TEST SYSTEM

Rotate xyz

 $\blacksquare \oplus \vert \mathbf{A} \mathbf{A} \mathbf{Z} \mathbf{Z} \vert \mathbf{A} \mathbf{B} \subset \mathbf{A}$ Spherical Profile. Rho, Az, El(0,0,0) is center of plot

Note the orientation of the plot relative to the platform. Rotate the plot to explore different view points.

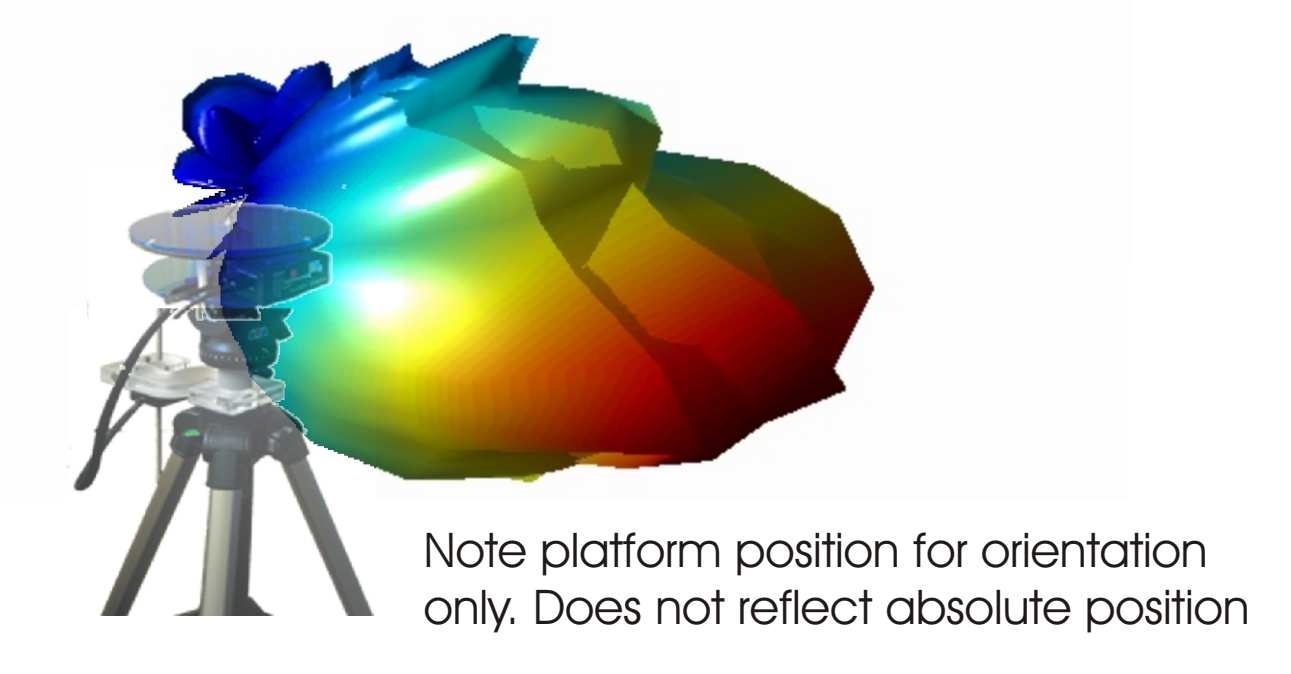

IMPORTANT: The VNA measurement array scale is linear S21. The spherical Plot module uses  $S21^{\wedge}2$  (power ratio).

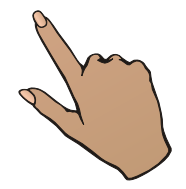

### **Add an Iso Sphere**

#### DESKTOP ANTENNA TEST SYSTEM

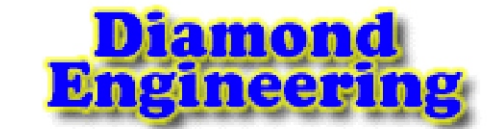

#### 3D Az/El Plots

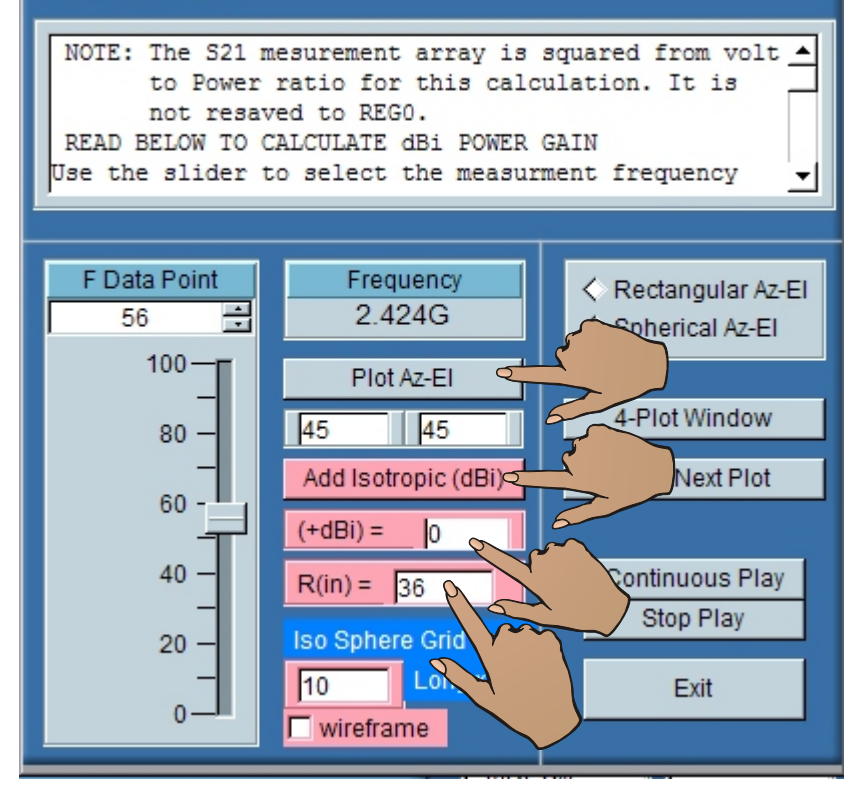

Generate an isotropic sphere by entering the antenna separation and the sphere gain 0 dBi. Depress Add Isotropic (dBi) and re-plot previous

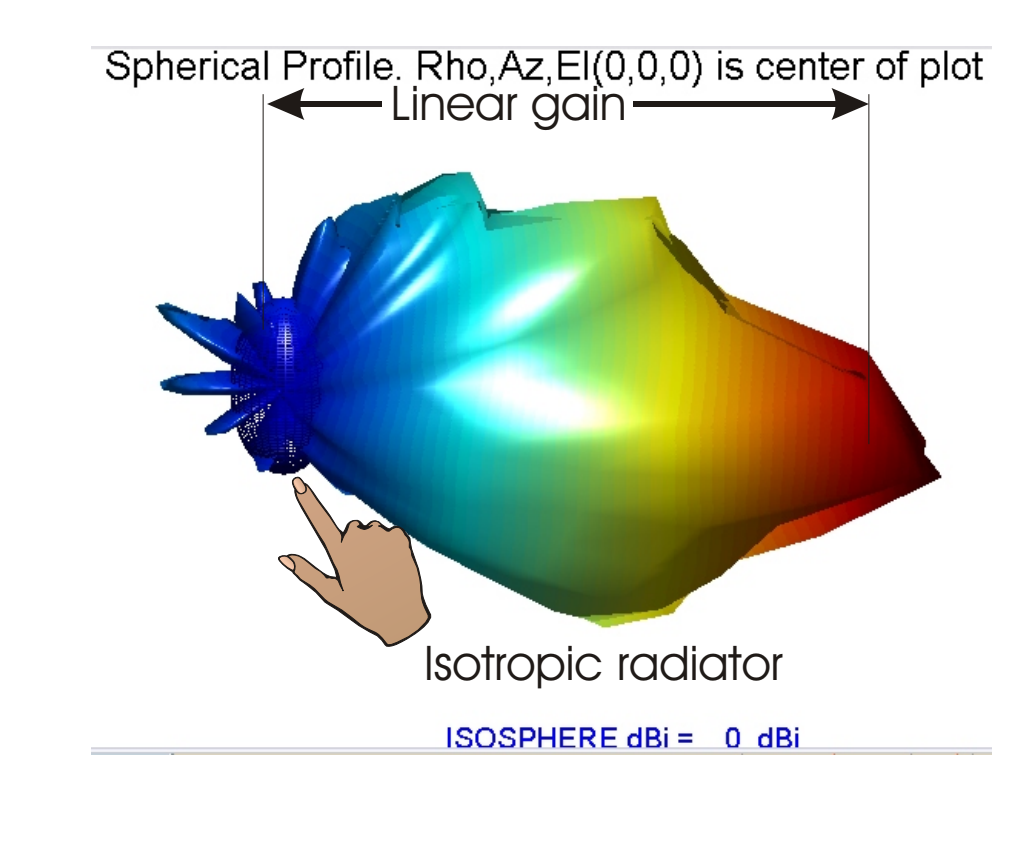

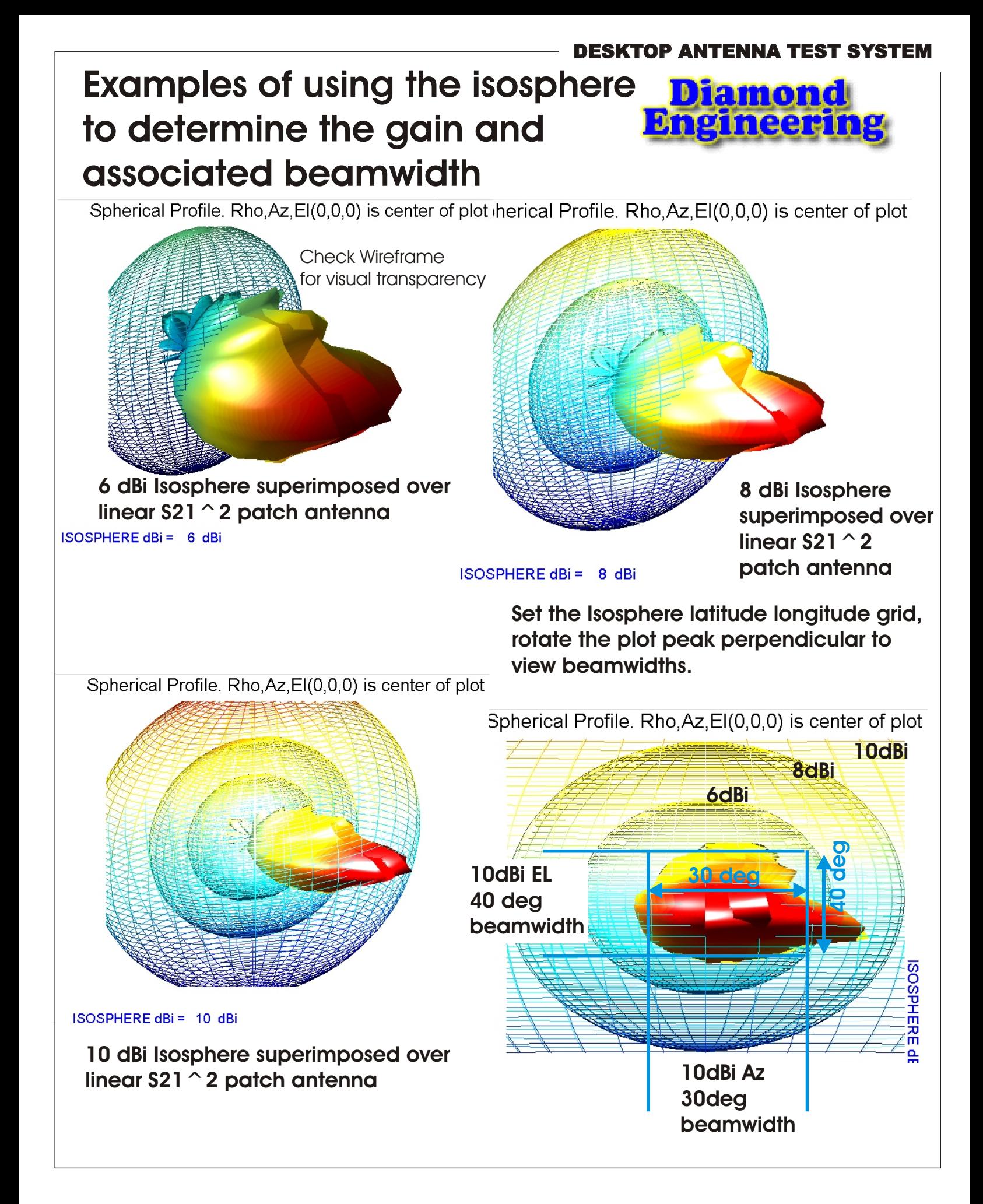

**Diamond Engineering** 

## **Uncheck isosphere wireframe and view the 10dBi gain and associated beamwidth**

Spherical Profile. Rho, Az, El(0,0,0) is center of plo

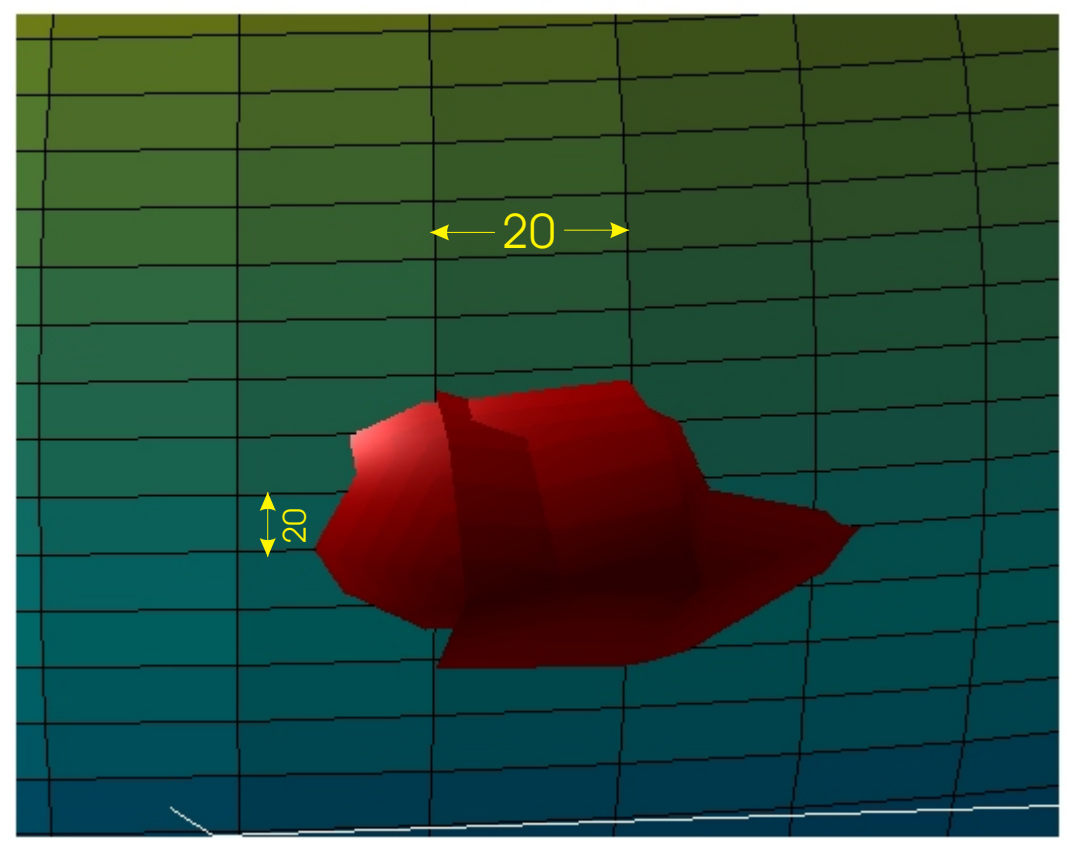

 $idBi = 10$  dBi

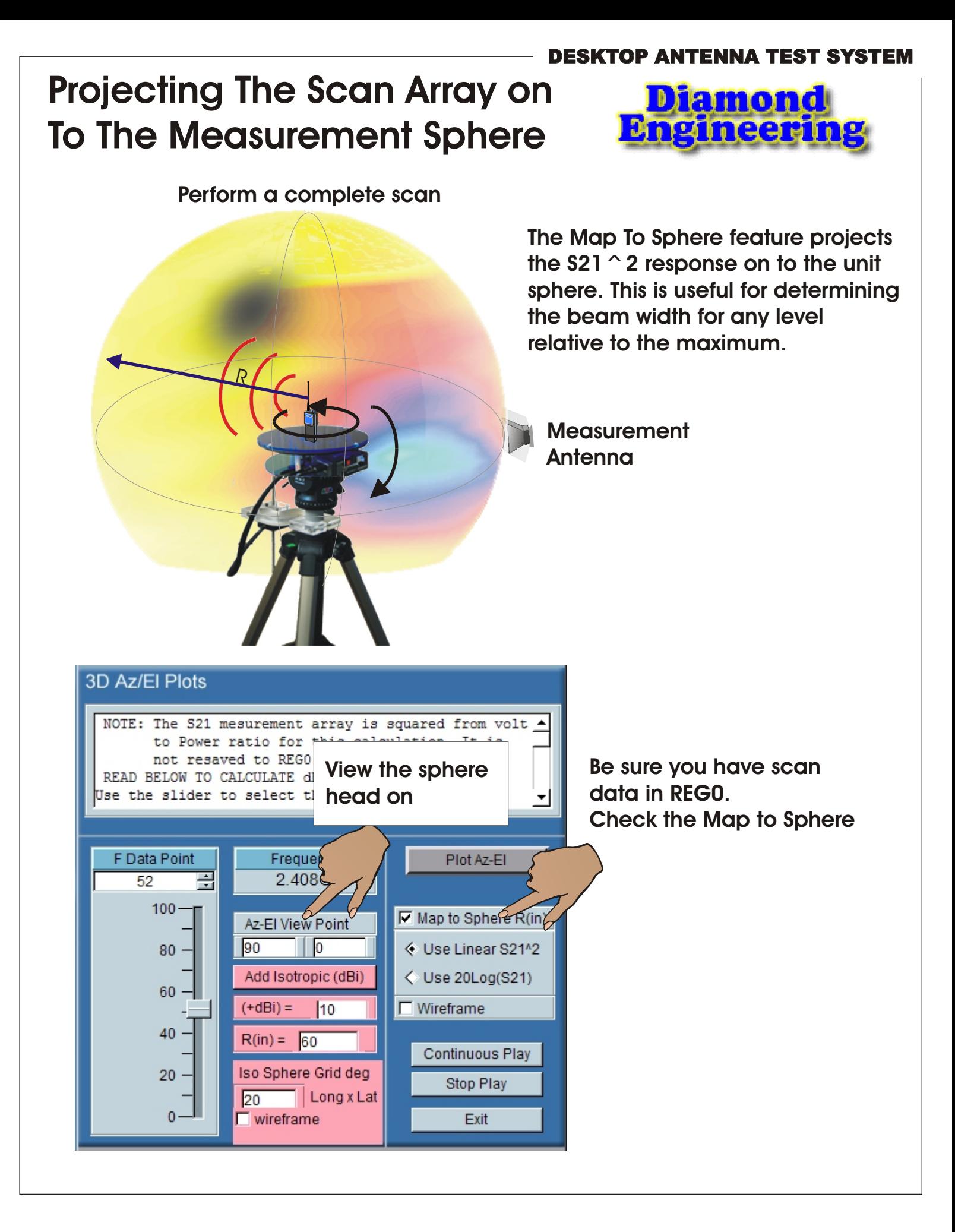

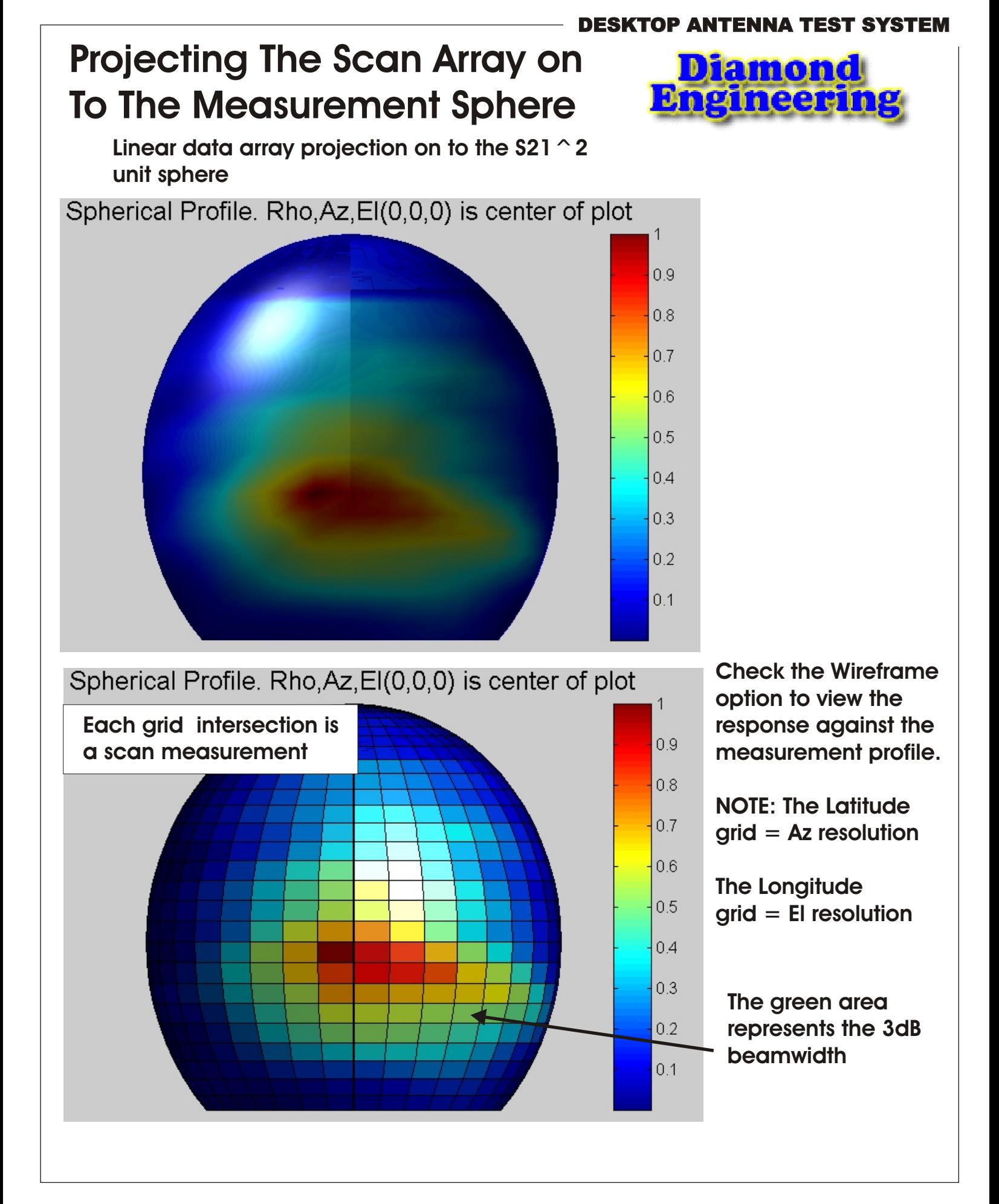

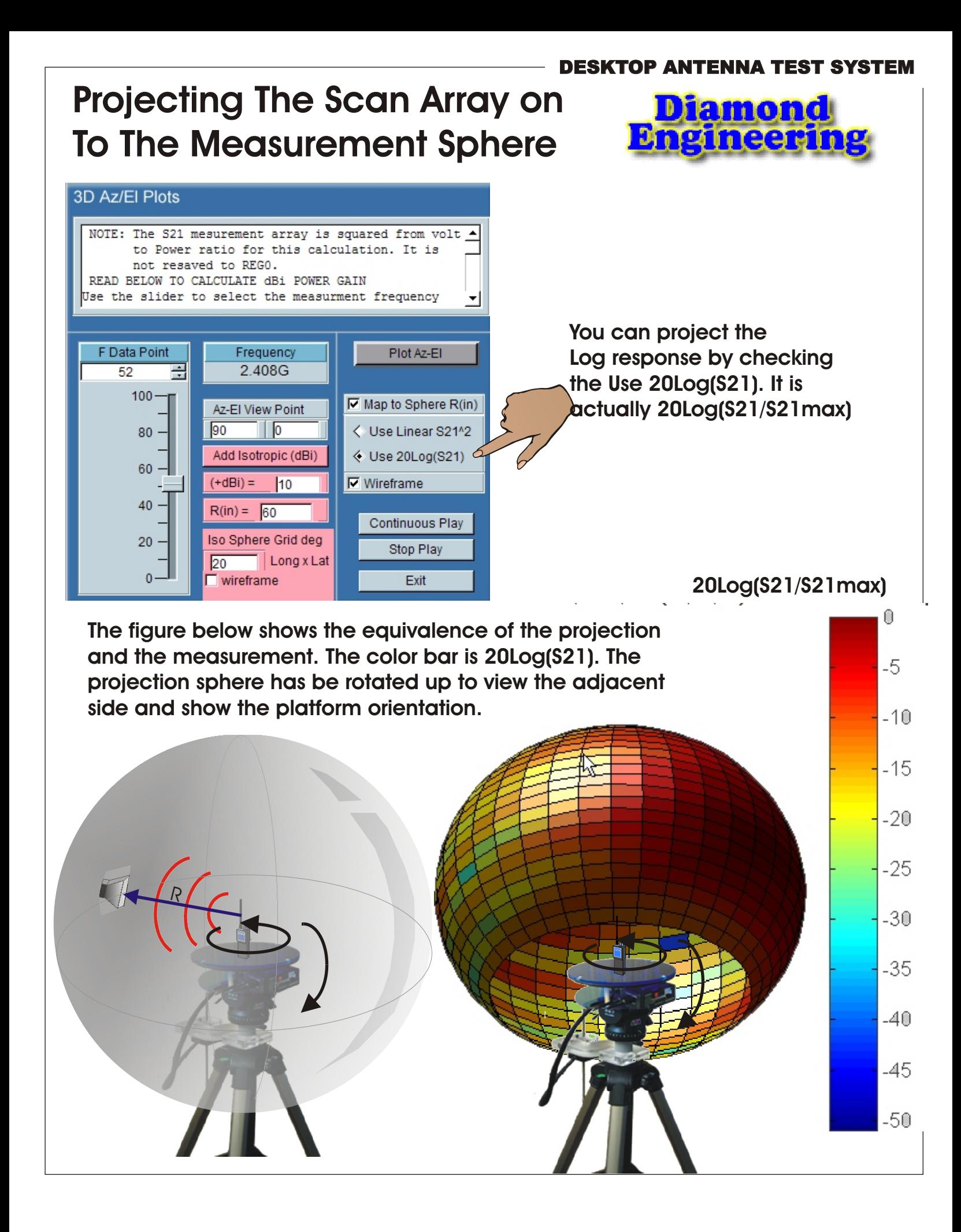

#### DESKTOP ANTENNA TEST SYSTEM

## **Projecting The Scan Array on To The Measurement Sphere**

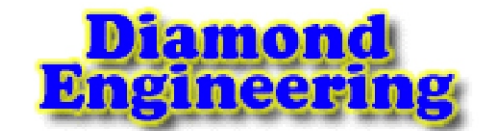

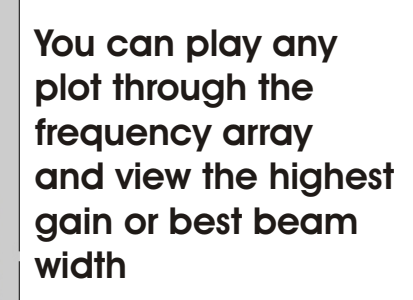

**Actual measurements of a patch antenna made by combining a top scan and a side scan and processed using the Merge Scan feature**

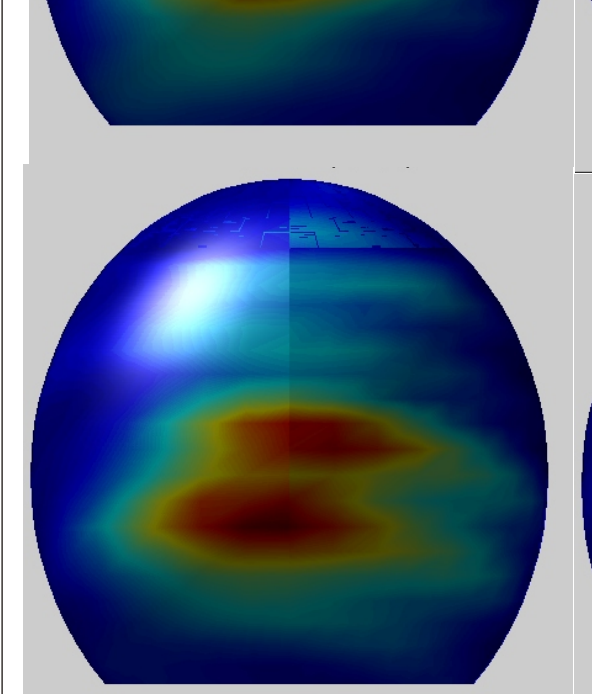

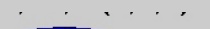

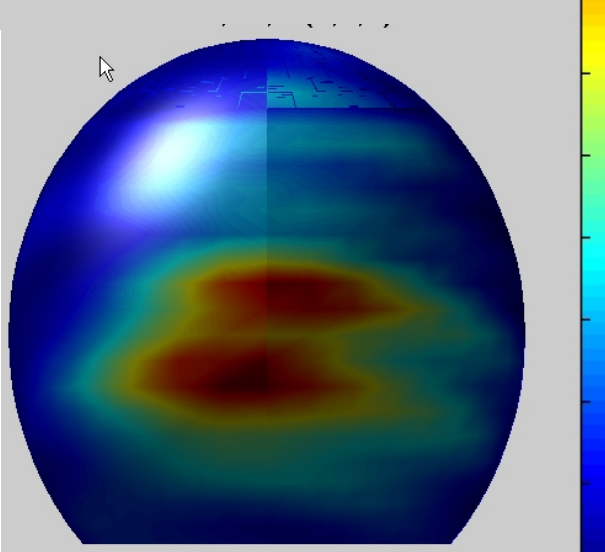

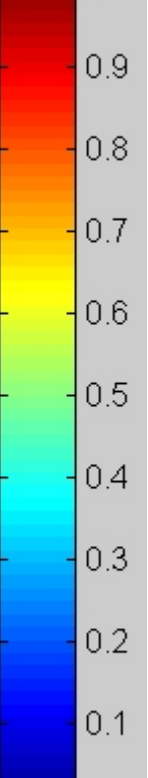

 $\overline{1}$